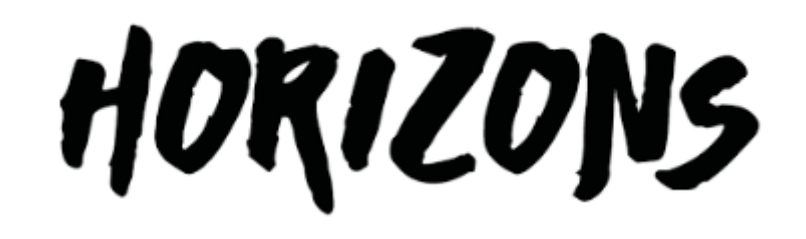

# Top tips for virtual meetings and events

Slide Deck 2 – meeting set up & pre planning

**Twitter: #VirtualCollaborate @HorizonsNHS**

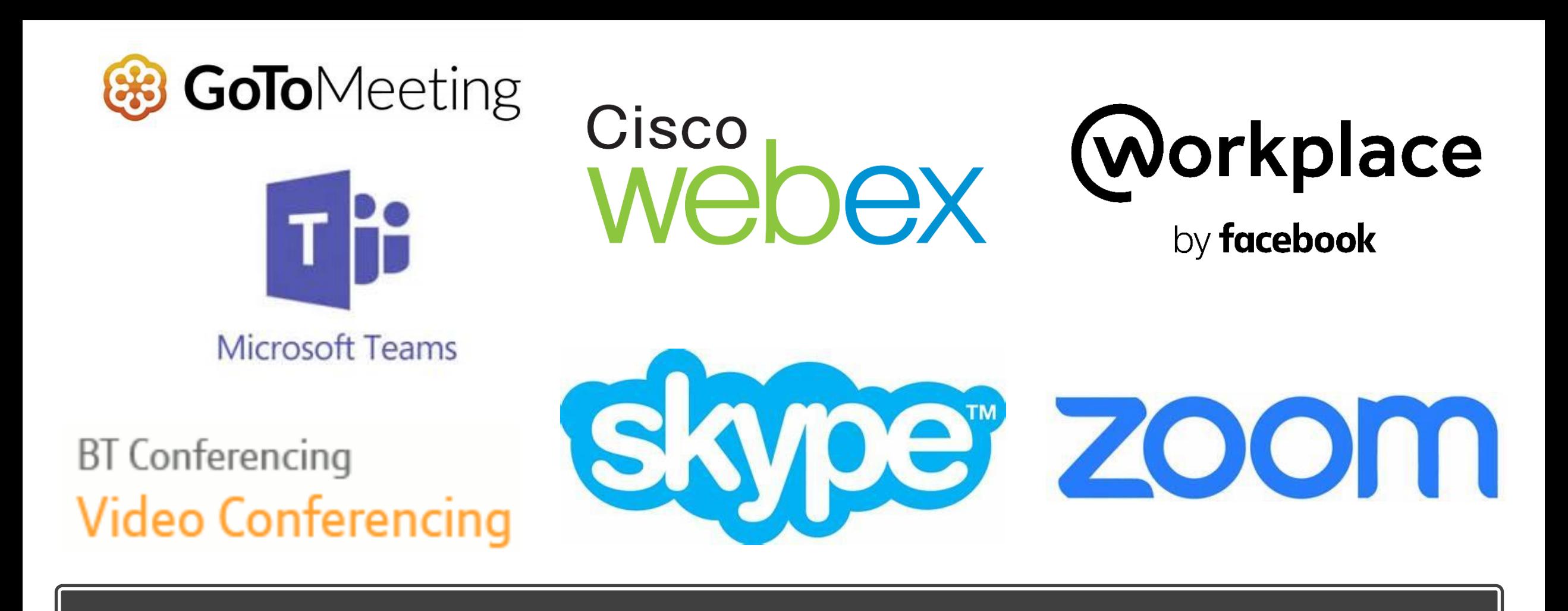

## There are numerous platforms for virtual meetings

NHSEI are currently using Webex, Zoom & MS Teams

**Twitter: #VirtualCollaborate @HorizonsNHS Twitter: #VirtualCollaborate@HorizonsNHS**

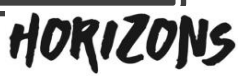

# Choosing your platform

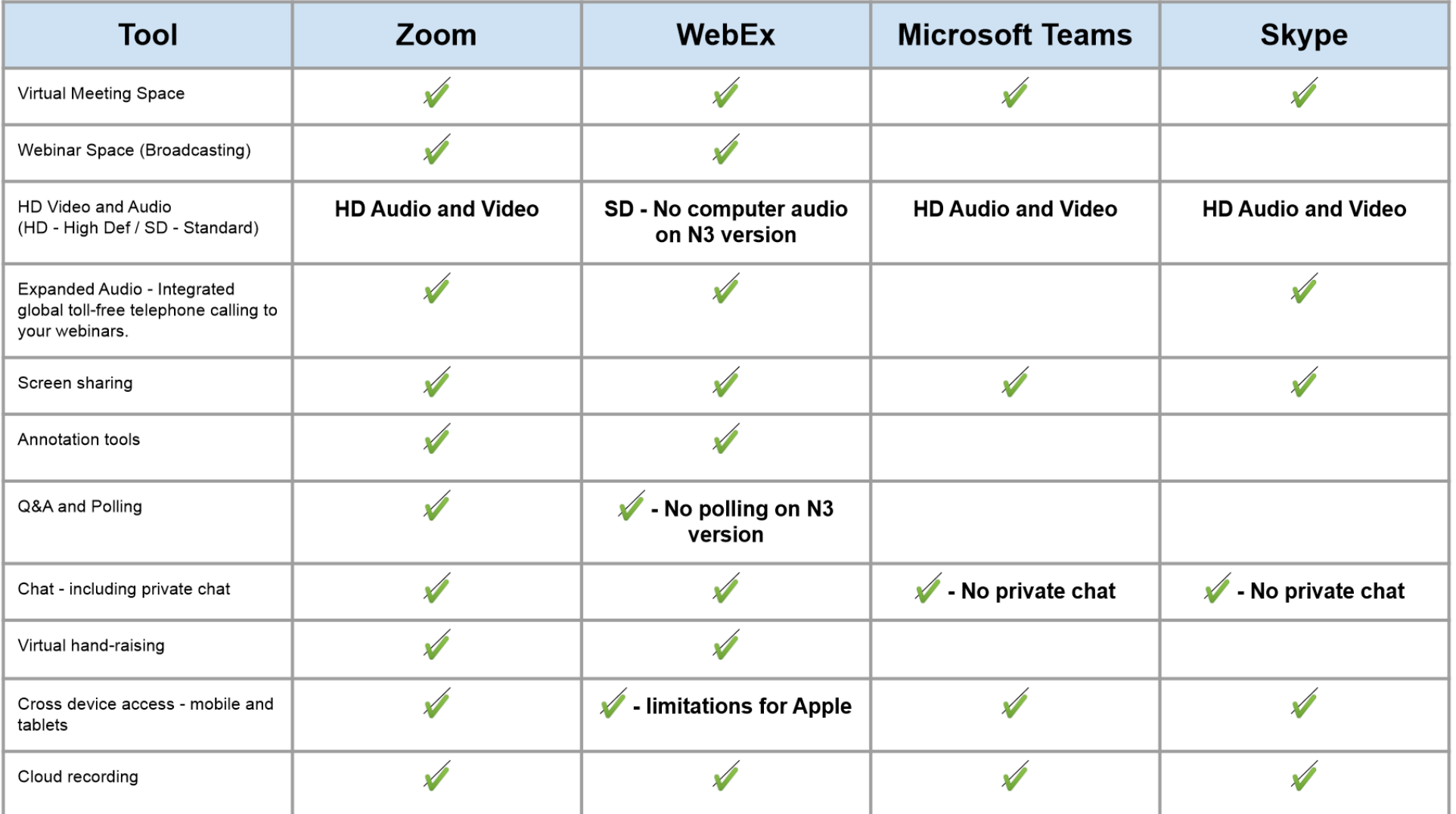

HORIZONS

**Twitter: #VirtualCollaborate@HorizonsNHS**

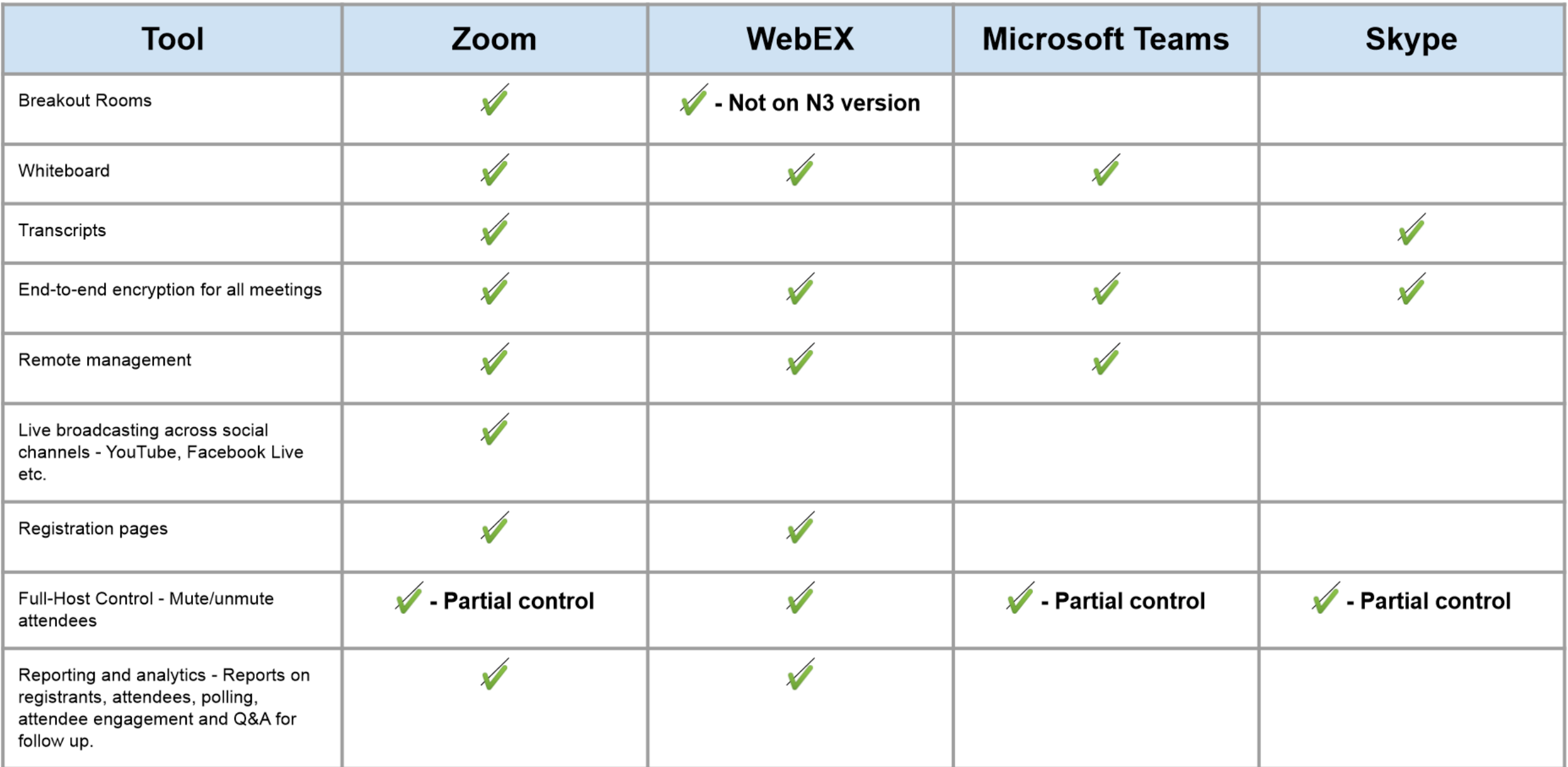

HORIZONS

#### **Twitter: #VirtualCollaborate @HorizonsNHS**

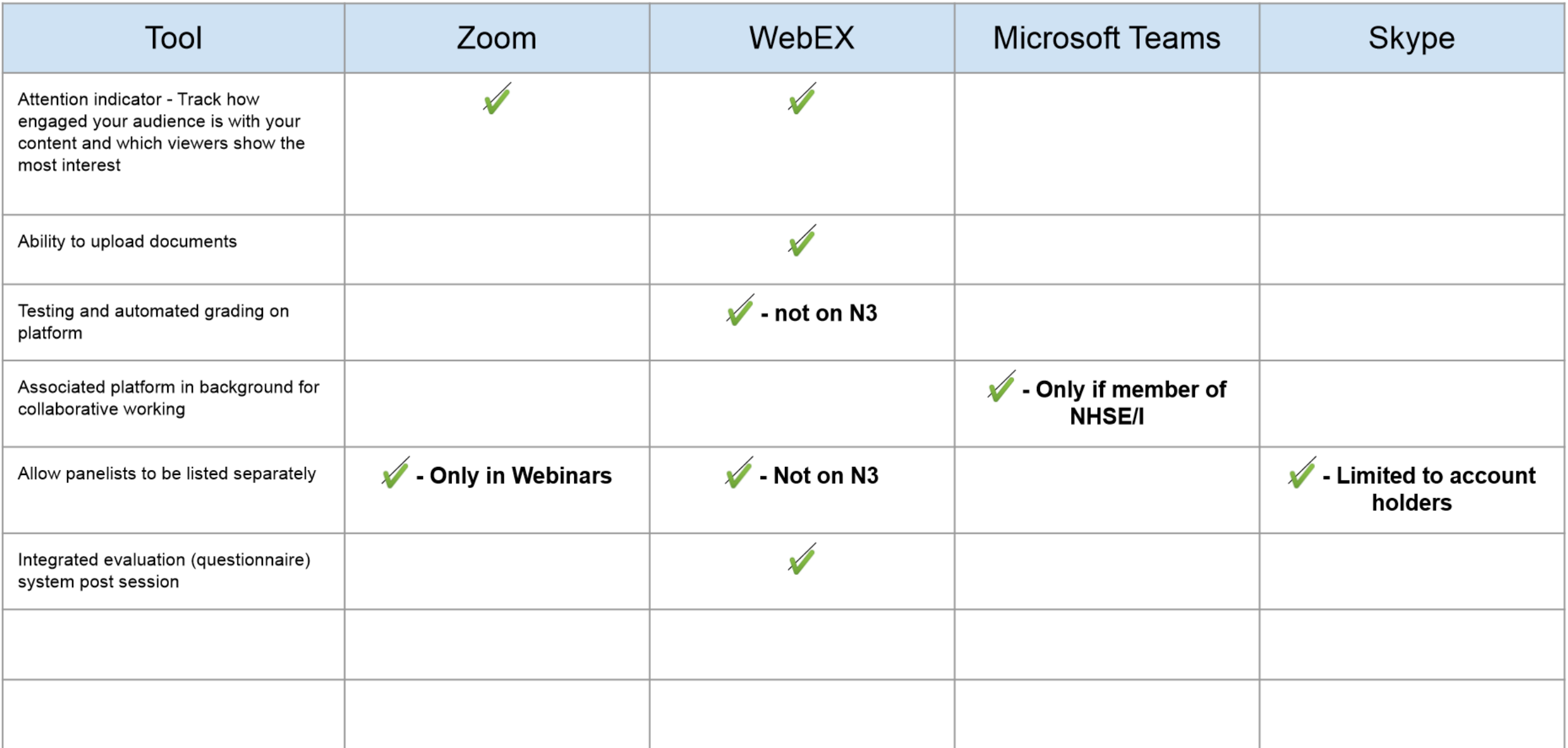

#### **Twitter: #VirtualCollaborate @HorizonsNHS**

### HORIZONS

### Suggested wording to invite participants to a zoom session

#### **Zoom details:**

**Topic**: Ambulance Chief Executive Group **Time**: Feb 15, 2019 8:30-9.30 am London

You can join Zoom via your laptop, tablet or smartphone. If you are joining by smartphone, you will need to download the free Zoom app first.

You can join Zoom by telephone only but you will only be able to hear the audio (similar to a telephone conference call). The phone number is at the bottom of these notes.

If you have never joined a Zoom call before, you might want to watch this short video before you do: YouTube video\_[Joining a Zoom meeting](https://www.youtube.com/watch?v=vFhAEoCF7jg)

If you have problems getting onto Zoom, please call add the name of your tech host here] on [telephone number here] who will give you technical support.

Once you have joined the Zoom meeting, click on the tab that says 'join audio conference by computer. ' Zoom will automatical ly pick up your microphone and speakers.

If you encounter a problem with this (for example, you are unable to hear others on the Zoom or others are unable to hear you), you can choose to join Zoom by telephone (the numbers are at the botto

HORIZONS

You can watch a short YouTube tutoril on connecting your audio here: [Joining & Configuring Audio and Video](https://www.youtube.com/watch?v=HqncX7RE0wM)

#### **Dial in details**

To call in to the Zoom call by telephone, ring 02036950088. You will be asked to enter your meeting ID: 436649105#

#### **Twitter: #VirtualCollaborate@HorizonsNHS**

## Communication with participants

- Getting the participants comfortable with the technology before the session will help everything be a little smoother on the day and also enable you to start your session on time.
- Ask participants to test their technology well in advance of the meeting/event.
	- Provide them with a test link from the platforms webpage ie for Zoom <https://zoom.us/test>
	- Provide them with a couple of scheduled times that they can join you to test their connection, audio and video

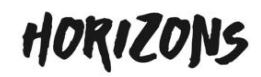

There are two distinct roles in virtual facilitation

## **Facilitator** Most

- Co-develops session content
- Engages people for outcomes
- Skilled facilitation of the virtual sessions
- Effective follow up with key stakeholders and participants

- Manages all the background logistics
- Arranges test sessions with participants
- Sets up the meeting and sends the log- in details
- Supports people to get online, audio, visuals
	- Records the session, circulates information

## Our competency framework

### **Facilitator Host**

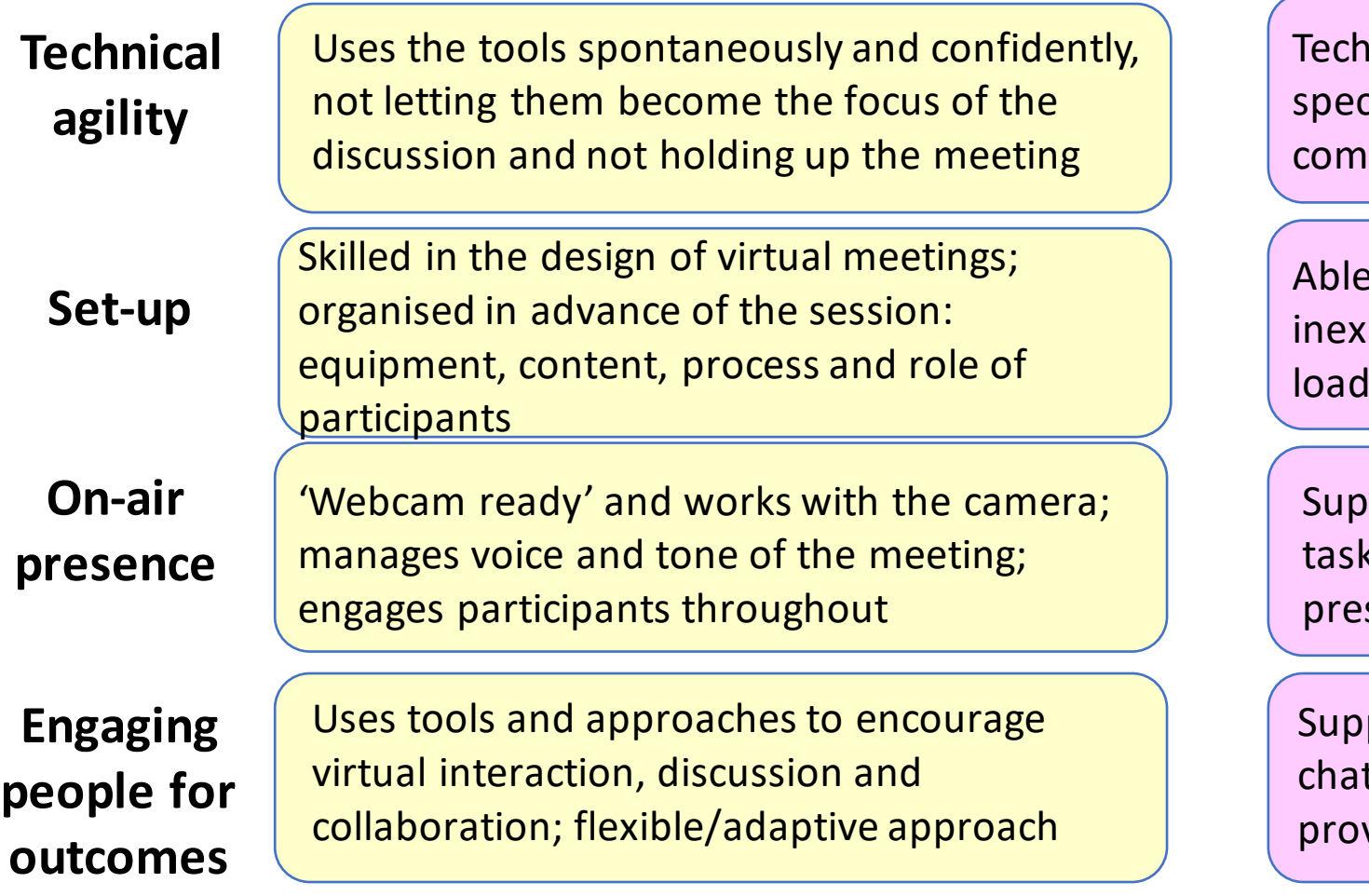

 $\frac{1}{10}$  mically agile – knows the features of the cific online meeting platform being used pletely

to lead technical rehearsals; trains perienced participants to use technology; pres materials and pre-programmes virtual tools

ports the facilitator; creates discussion, manages ks and timing; helps keep everyone calm and fully sent

ports engagement activities such as whiteboards, t rooms, polls and virtual breakout meetings; vides timely and accurate responses

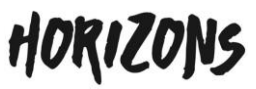

**people for** 

## Other roles to consider when running a session

- **Host** Someone to set up and run the technicalities for the session
- **Facilitator** Someone to introduce the presenter and facilitate the virtual meeting
- **Presenter/Speaker** Whoever will be presenting (Can be more than one person)
- Chat room monitor To engage with the audience through the Webinar's interactivity and feedback to the chair/presenter at scheduled times
- **Social media monitor** To carry out the same role as the chat monitor but with whichever social media you use
- **Secondary host** Back-up to the primary host just in case they can't launch the virtual meeting, they are on standby just in case the host can't launch the virtual meeting. The host and back up should not be located in the same building/space just in case there are connectivity issues.
- **Support role** To be ready to step into any role should there be an issue
- **Minute/Note taker** If you record the session this role may be unnecessary

# Briefing your facilitator / presenters

Think about:

- Running a test tech sessions for these key individuals
- Camera positioning
- Lighting
- Background is it mess free? Is there any confidential information on boards?
- Clothing bright, plain colours or bold print works well
- Voice & tone
- Engaging participants using the top tips in these packs…
- Mirroring tone of meeting
- Quiet space away from interruptions not in an open plan office or in a room with lots of other people.
- Back up internet plan NHSEIstaff can hotspot on their work phones.
- Set up a Whatsapp channel so that you can communicate behind the scenes It's best to turn emails off and this will take up your bandwidth.

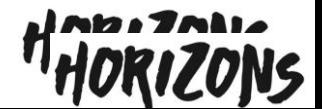

# This pack has been brought to you by the NHS [Horizons team](http://horizonsnhs.com/).

For more information contact: england.si-horizons@nhs.net

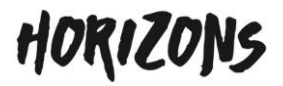

**Twitter: Twitter: ##VirtualCollaborate VirtualCollaborate@@HorizonsNHS HorizonsNHS**